## **Aufgaben SCC**

1. Einen Ordner "dat\_org" im entsprechenden Ordner anlegen (der Arbeits-Ordner, kann auch "temp" sein).

2. In diesem Ordner (anstelle von Bild-Dateien) **9 kleine Text-Dateien** mit einem Textsystem anlegen und speichern:

i1.txt i2.txt i3.txt i4.txt i5.txt i6.txt i7.txt i8.txt i9.txt

(wenn es Bilder wären, könnten die z.B. heißen: IMG\_0001.JPG)

In den Dateien kann beliebiger Text stehen, z.B.: **Test Datei Ordnungssystem** (kann in allen Dateien stehen).

Textsystem kann sein:

Word, Libre-Text, Windows-Editor, Notepad Notepad findet man im "TotalCommander" unter dem Symbol (mit Maus links anklicken)

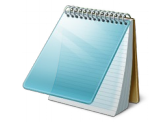

3. Eine Titel-Seite soll nachträglich angelegt werden. Die Titel-Seite soll als Datei zwischen der Datei **i1.txt** und **i2.txt** stehen!

Name der Datei: "ti sei2.txt" mit dem Inhalt: "Titel für Seite 2".

4. Eine Ende-Datei anlegen. Die Datei soll zwischen i8.txt und i9.txt eingeordnet werden! Name der Datei: "**ende.txt**" mit dem Inhalt: "**vorletzte Seite**".

*Mit TotalCommander ansehen*

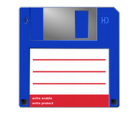

5. Dateien (Bilder) sind nicht so geordnet wie gewünscht! **Änderung durch Umordnen** → geht nur durch **Umbenennen** der Dateien : **ti\_sei2.txt** und **ende.txt**!

6: Umbenennen **ende.txt → i81.txt**  zwischen 8 und 9 liegen unendlich viele Zahlen!!!

 ? i8 < i81 < i9 wie kann es sein, dass i9 größer als i81 ist? Bzw. es gilt sogar dass 9 größer als 81 ist!!!

*Mit TotalCommander ansehen*

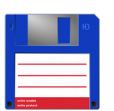

7: Umbenennen **ti\_sei2.txt → i11.txt**  zwischen 1 und 2 liegen unendlich viele Zahlen!!!

 ?  $i1 < i11 < i2$ 

*Mit TotalCommander ansehen*

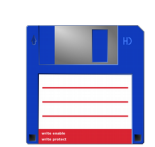

ok, Anordnung ist richtig – jetzt sollte, sofern es Bilder sind, eine Bilder-Show (Dia-Show) in richtiger Reihenfolge erfolgen.

*Mit Windows-Explorer ansehen* 

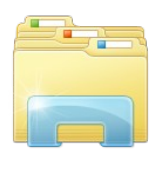

oder anderen Erplorer z.B. SpeedCommandere

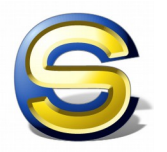